## Sul Ross State University Scholarship Application Instructions

1. Click on 'Sign In With Your Institution'.

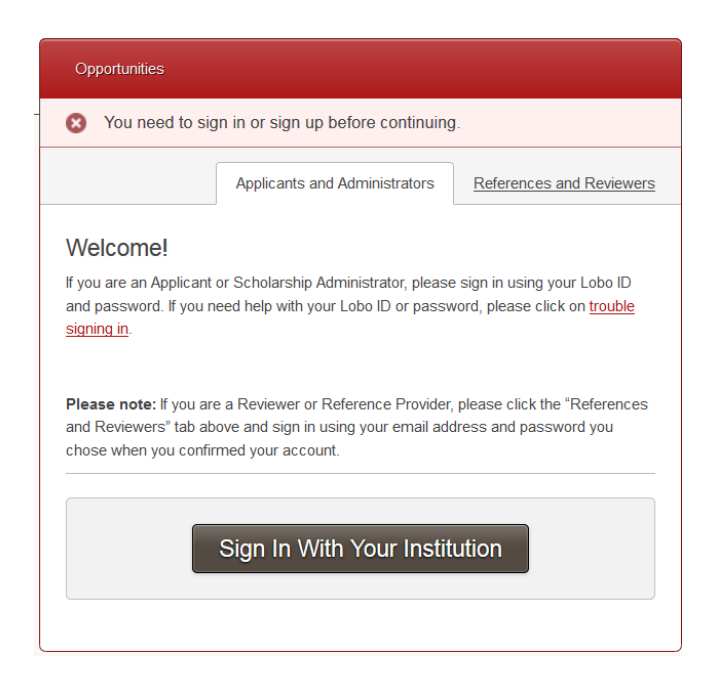

2. Use your LoboID and email password to log in.

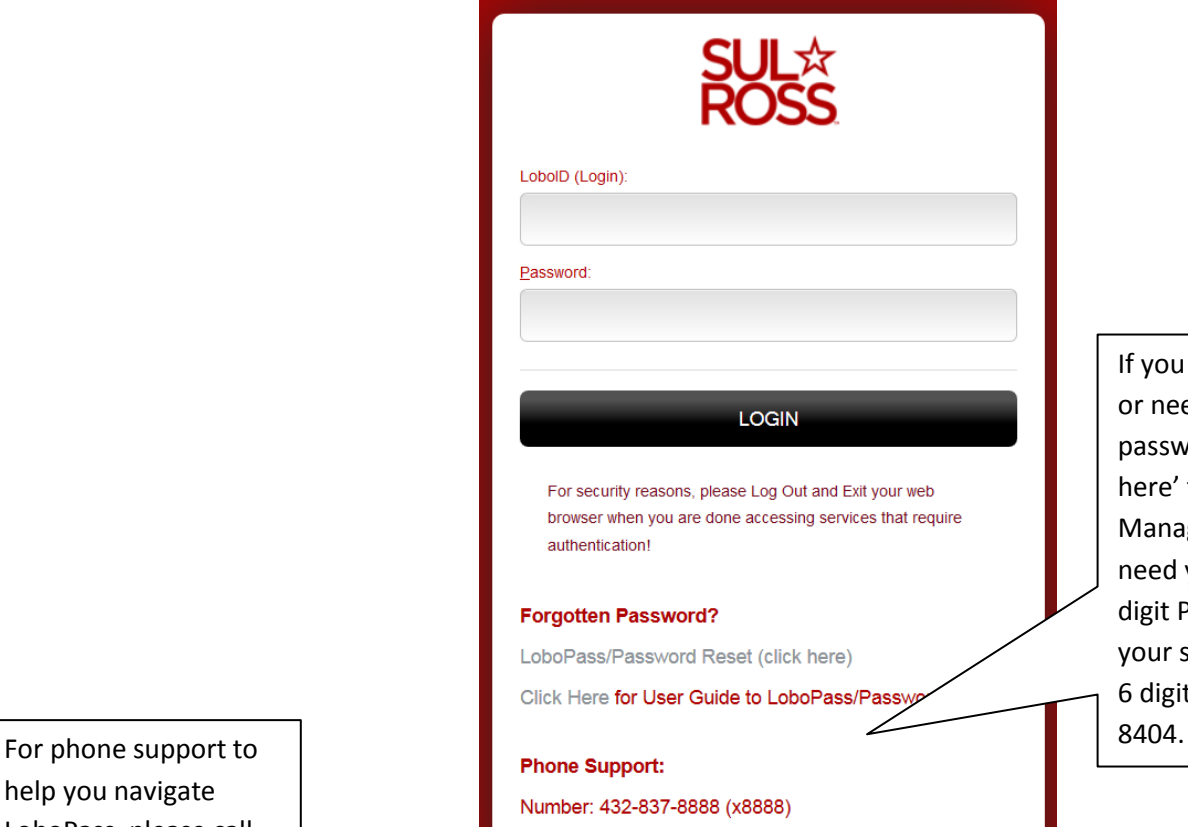

Toll Free number: 1-888-837-2882

If you do not know your LoboID, or need to reset your email password, please click 'click here' to go to LoboPass Management System. You will need your student ID (A#) and 6 digit PIN. If you do not know your student ID (A#) and/or your 6 digit PIN, please call 432-837-

help you navigate LoboPass, please call either of these.

3. The opening page will welcome you and ask you to please complete the General Application. Please do so at this time.

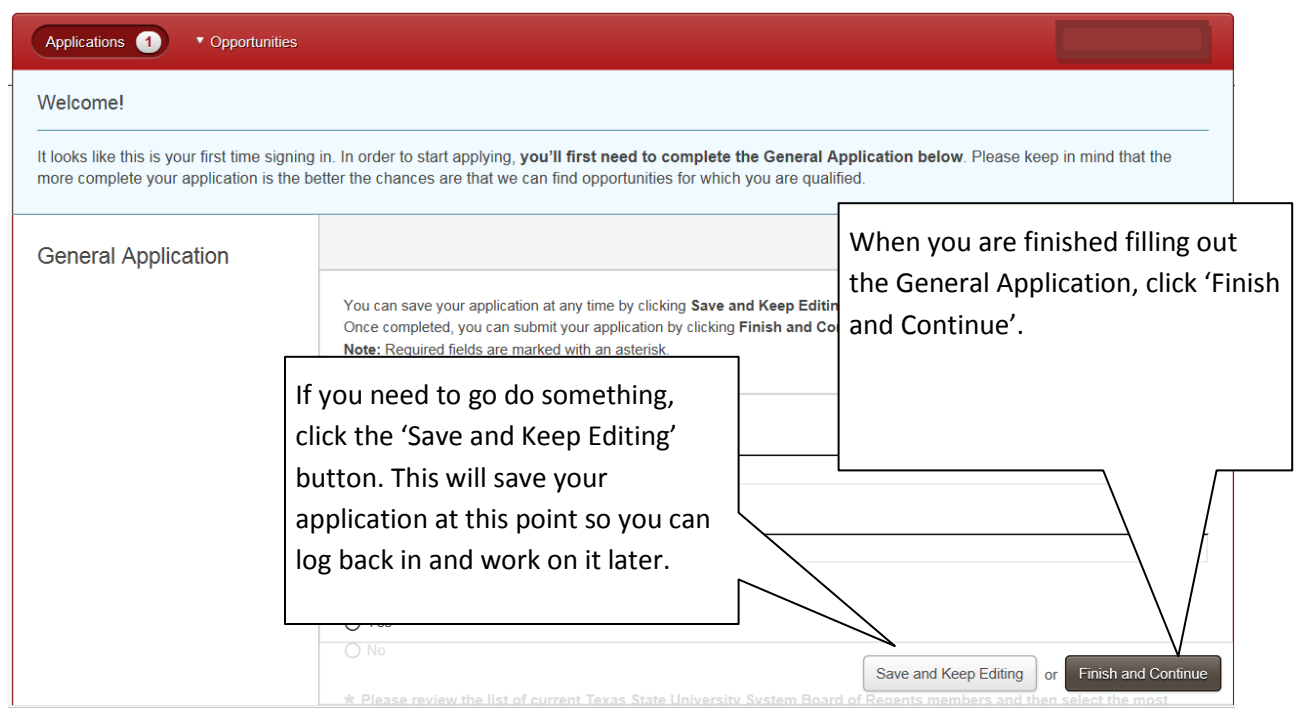

4. Second page will Congratulate you in completing the General Application.

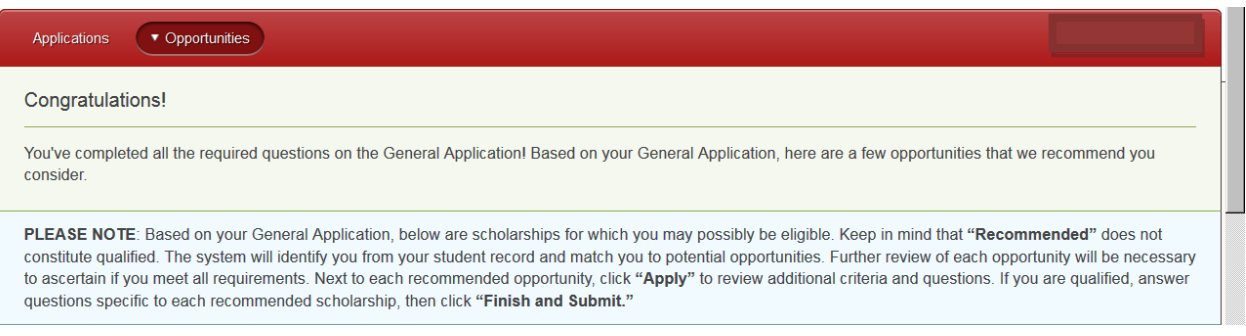

You will also be given a list of recommended scholarship opportunities you can apply to.

Review all recommended opportunites. As you read the short descriptions, if the scholarship looks like something you may be interested in applying for, click the apply button.

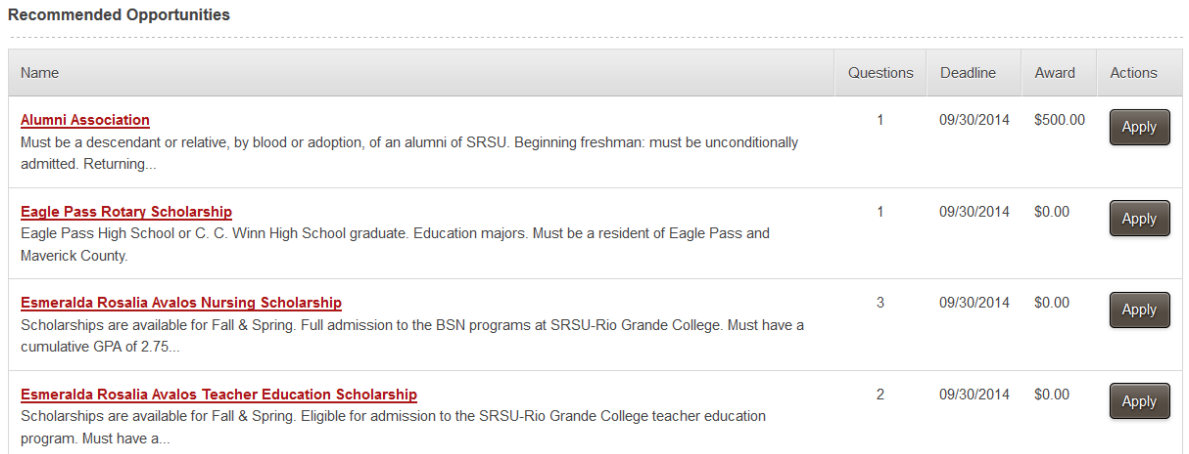

5. If you need to log off and go do something, when you log back in, you can access the list of recommended scholarship opportunities under the 'Opportunites' tab.

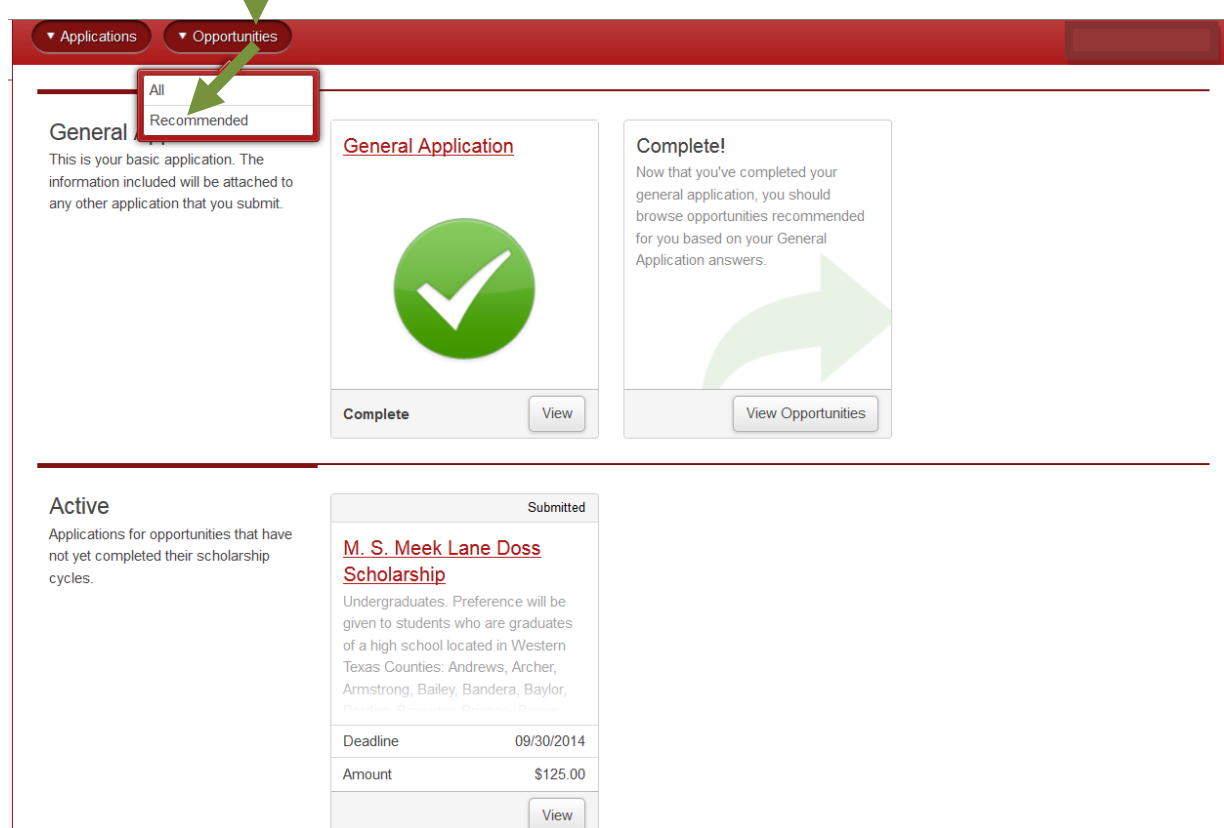

Whenever you log in you may also view applications you have submitted and check to see if they are complete or incomplete. Incomplete applications will be classified under 'Drafted'. Completed applications will be classified under 'Active'.

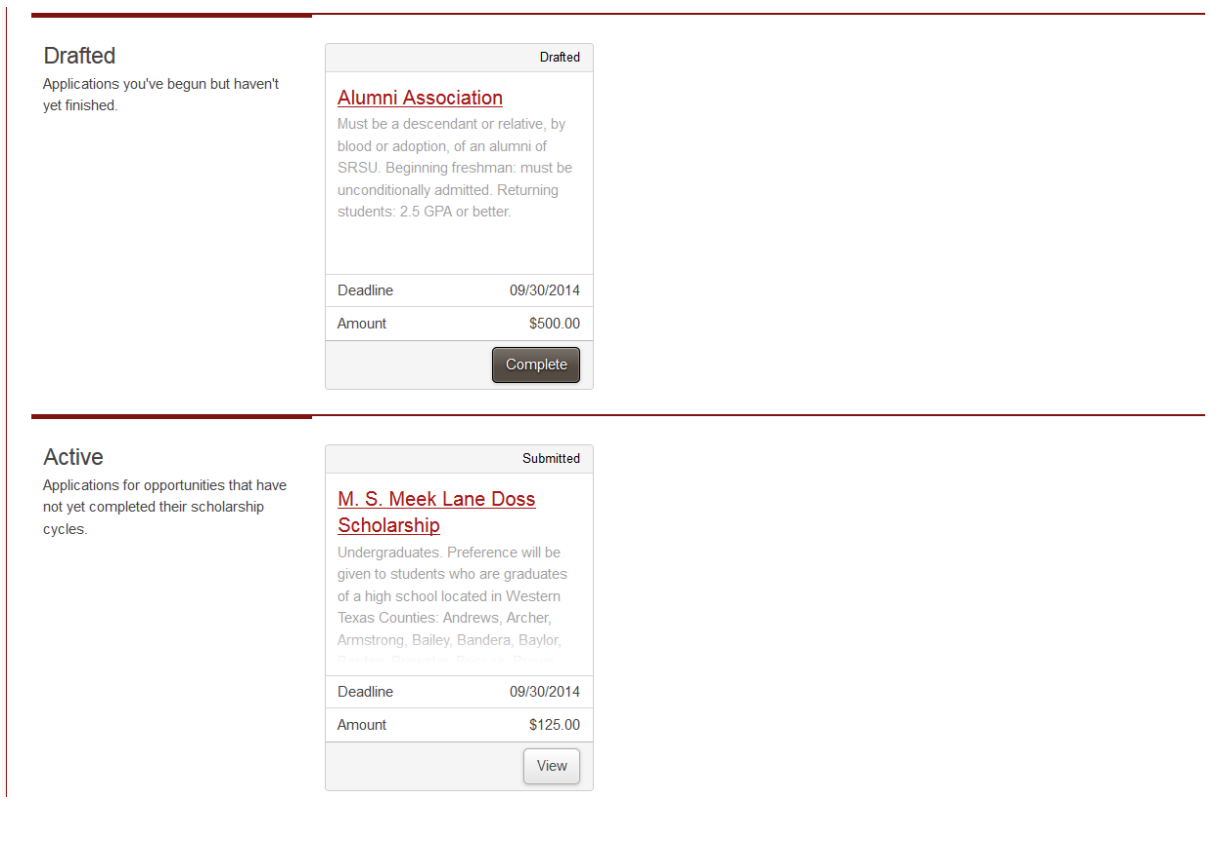

6. Some scholarship applications require an essay. Please follow these steps to upload a file.

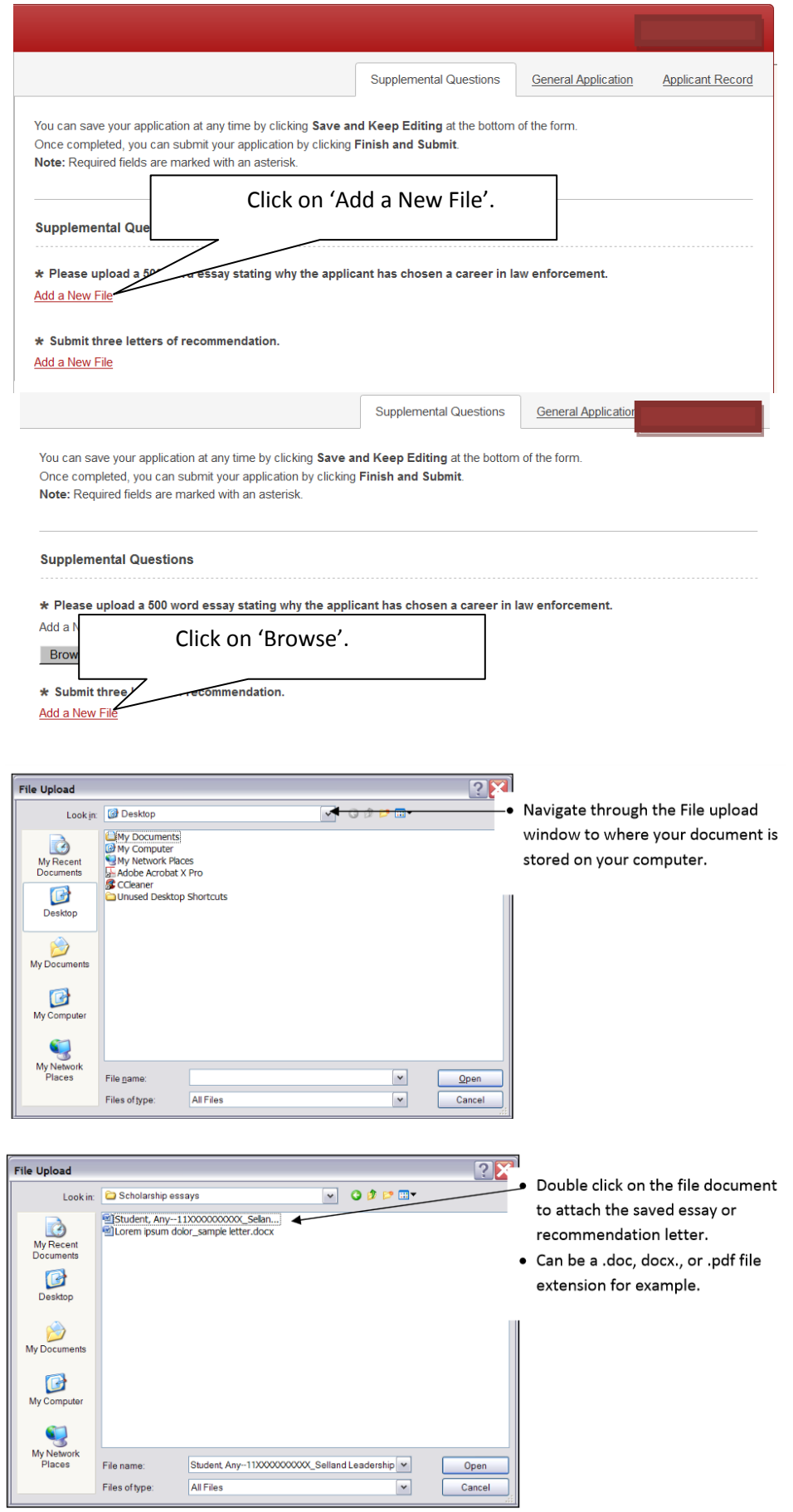